УДК 004

ż

## **Модели машинного обучения для датасета Автомобили**

*Бушманова Татьяна Сергеевна*

*Приамурский государственный университет имени Шолом-Алейхема Студент*

## **Аннотация**

В данной статье приведён процесс обучения системы, предсказывающей цену автомобилей на основании характеристик при помощи собственного датасета, на 200 записей. В результате исследования выбрана модель и переменные, обеспечивающие лучшие результаты для текущей задачи. Сравнение моделей произведено на основании основных метрик: R2, RMSE, MAE, MSE.

**Ключевые слова:** Регрессионная модель, машинное обучение, Colab, датасет.

# **Machine learning models for the Car dataset**

*Bushmanova Tatyana Sergeevna Sholom-Aleichem Priamursky State University Student*

## **Abstract**

This article describes the process of training a system that predicts the price of a monitor based on characteristics using its own dataset, for 200 records. As a result of the research, a model and variables were selected that provide the best results for the current task. The models were compared based on the main metrics: R2, RMSE, MAE, MSE

**Keyword:** Regression model, machine learning, Colab, dataset**.**

## **1 Введение**

## **1.1 Актуальность**

В данной статье будет рассмотрен процесс машинного обучения для предсказания цены на автомобили. Для предсказания цены автомобиля на основе его характеристик можно использовать методы машинного обучения, такие как линейная регрессия, случайные леса или градиентный бустинг.

Прежде всего необходимо провести подготовительный анализ данных, включающий в себя очистку и предварительную обработку данных, такую как заполнение пропущенных значений, масштабирование признаков и кодирование категориальных переменных.

Далее можно разделить данные на обучающий и тестовый наборы, обучить выбранную модель на обучающих данных, произвести тюнинг для

улучшения качества предсказаний, и, наконец, оценить производительность модели на тестовом наборе данных.

## **1.2 Обзор исследований**

К.А. Найденова и О.А. Невзорова рассматривают современные методы машинного обучения, применяемые в задачах обработки естественного языка [1].

Е.М. Аксютина и Ю.С. Белов в своей статье рассматривают основные архитектуры, применяемые для анализа больших данных, их особенности и ограничения, а также выявляются требования к методам машинного обучения, выполнение которых позволит применять их при анализе больших данных [2].

В.И. Донской провел сравнительный анализ различных определений обучаемости, рассмотрены необходимые и достаточные условия обучаемости, указаны границы применимости VC теории [3].

Б.И. Гельцер, М.М. Циванюк представили анализ научной литературы по результатам использования методов машинного обучения [4].

В.С. Старостин цифровая трансформация маркетинга в эпоху машинного интеллекта [5].

## **1.3 Цель исследования**

Цель исследования - разработка модели машинного обучения для предсказания цены автомобиля на основе его характеристик.

## **2 Материалы и методы**

Для реализации приложения используется язык программирования Python, и средство для разработки colaboratory. Датасет создан самостоятельно.

https://colab.research.google.com/drive/1vg7jnoPjPkNAbdYVHRuekYdrr-

L3wY74?usp=sharing –ссылка на colab.

https://docs.google.com/document/d/1yW-

UTVNDcbH\_wDYd5ZANsbwnhV1QVEN\_fmGSY4-Eyw/edit?usp=sharing – на датасет.

## **3 Результаты и обсуждения**

Делаем импорт необходимых библиотек для загрузки библиотек и модулей, которые предоставляют инструменты для работы с данными (рис. 1). Код на рисунке отвечает за импорт необходимых библиотек и модулей, построения модели линейной регрессии и оценки ее качества. Библиотека pandas используется для работы с табличными данными, numpy - для выполнения численных вычислений, а scikit-learn предоставляет инструменты для машинного обучения и оценки моделей. Импортированные функции и метрики оценки моделей используются для разделения данных на обучающий и тестовый наборы, создания модели линейной регрессии и вычисления метрик ее качества, таких как среднеквадратичная ошибка,

средняя абсолютная ошибка и коэффициент детерминации. Библиотека matplotlib используется для визуализации данных.

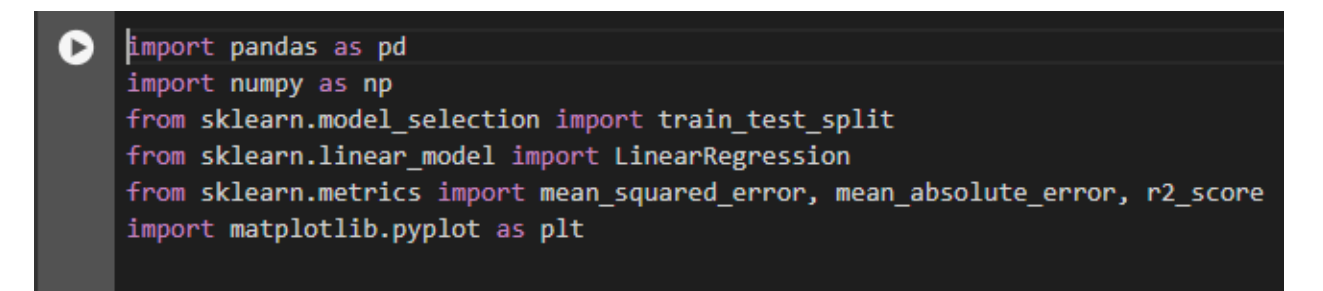

Рисунок 1 – Импорт необходимых библиотек

Далее выполняем загрузку данных из датасета carr.xlsx с использованием библиотеки pandas (рис.2). Функция используется для чтения данных из Excel-файла в формате DataFrame. После загрузки данных происходит проверка корректности загрузки и вывод первых нескольких строк данных с помощью метода. Это позволяет быстро ознакомиться с структурой данных и убедиться, что они были успешно загружены.

| Ð | # Загрузка данных из файла carr.xlsx<br>$data = pd.read exceed('carr.xlsx')$<br># Проверка загрузки и вывод первых нескольких строк данных |                                                                  |                   |                                                                                                    |                                            |                                                                                       |                                                          |  |
|---|----------------------------------------------------------------------------------------------------|------------------------------------------------------------------|-------------------|----------------------------------------------------------------------------------------------------|--------------------------------------------|---------------------------------------------------------------------------------------|----------------------------------------------------------|--|
|   |                                                                                                    | print(data, head()                                               |                   |                                                                                                    |                                            |                                                                                       |                                                          |  |
|   |                                                                                                    |                                                                  |                   |                                                                                                    |                                            |                                                                                       |                                                          |  |
| ◉ | 0<br>1<br>$\overline{2}$<br>3<br>4                                                                                                    | name<br>Subaru<br>Subaru<br>Subaru<br><b>LADA</b><br><b>LADA</b> | Outback<br>Largus | model transmission<br>automatic<br>Outback automatic<br>Forester automatic<br>Vesta automatic<br>mechanical | silver<br>blue<br>en red<br>grey<br>silver | color Year of release engine type $\setminus$<br>2010<br>2002<br>2001<br>2017<br>2014 | gasoline<br>gasoline<br>gasoline<br>gasoline<br>gasoline |  |
|   |                                                                                                    | Dvigatel                                                         | the body          | cena                                                                                                    | log10                                      |                                                                                       |                                                          |  |
|   | 0                                                                                                    | 2.5                                                              | universal         | 1800000                                                                                                    | 6.255273                                   |                                                                                       |                                                          |  |
|   | $\mathbf{1}$                                                                                                    | 3.0                                                              | universal         | 450000                                                                                                    | 5.653213                                   |                                                                                       |                                                          |  |
|   | $\overline{2}$                                                                                                    | 2.0                                                              |                   | 760000<br>suv                                                                                               | 5.880814                                   |                                                                                       |                                                          |  |
|   | 3                                                                                                    | 1.6                                                              | sedan             |                                                                                                    | 930000 5.968483                            |                                                                                       |                                                          |  |
|   | 4                                                                                                    |                                                                  | 1.6 universal     | 720000                                                                                                    | 5.857332                                   |                                                                                       |                                                          |  |

Рисунок 2 – Загрузка данных из датасета

Затем выполняем анализ данных. Сначала вычисляются основные статистические показатели для каждого числового столбца с помощью метода, который выводит среднее значение, стандартное отклонение, минимальное и максимальное значения, квартили и т. д. Затем создаются гистограммы для каждого числового столбца. Параметр «figsize» определяет размеры создаваемой фигуры. После этого вызывается функция для отображения гистограмм. Это помогает понять распределение данных и выявить возможные аномалии или особенности в данных.

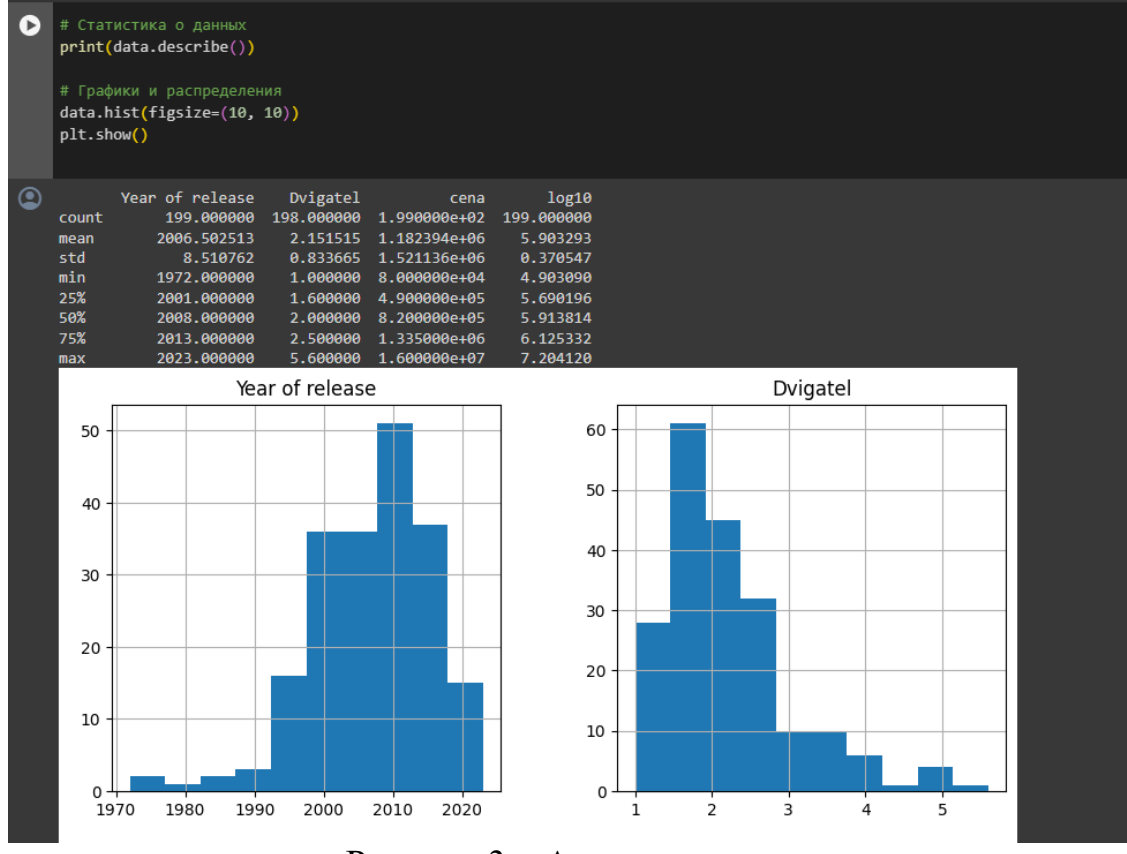

Рисунок 3 – Анализ данных

Необходимо выполнить предобработку данных для моделирования (рис. 4). Код кодирует категориальные переменные, выбирает признаки и целевую переменную, а затем логарифмирует целевую переменную для улучшения ее распределения, что может быть полезно для моделей, таких как линейная регрессия.

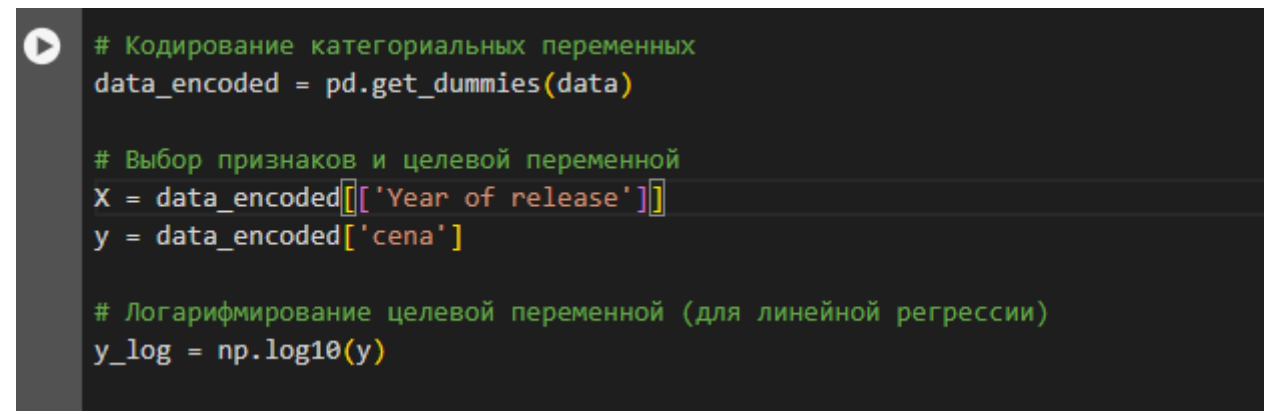

Рисунок 4 – Предобработка данных для моделирования

Выполним разделение данных на обучающий и тестовый наборы. Параметр test size = 0.2 указывает, что 20% данных будут использоваться для тестирования, а оставшиеся 80% - для обучения модели. Создаем модель линейной регрессии и обучаем ее на обучающих данных. После выполнения этого кода, модель будет готова для предсказаний на новых данных (рис. 5).

Постулат. 2024. №7 ISSN 2414-4487

ż

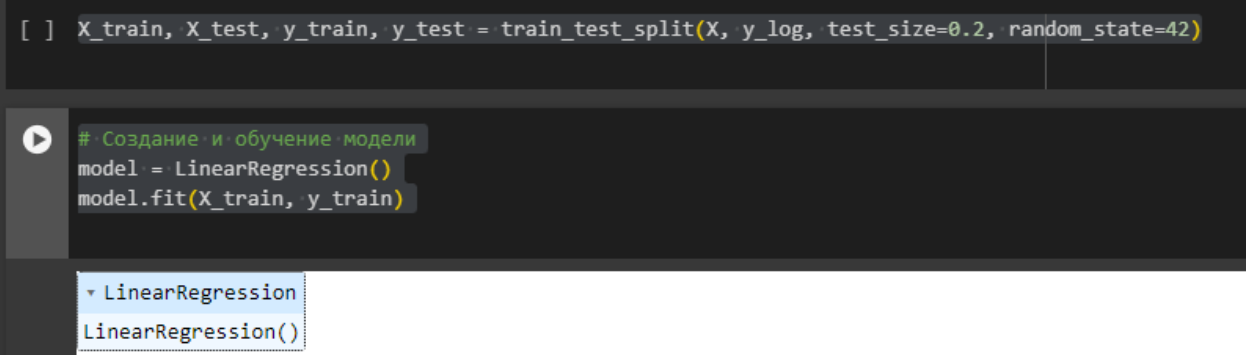

Рисунок 5 – Обучение модели

Выполним предсказание целевой переменной на тестовом наборе данных с использованием обученной модели. После получения прогнозов, вычисляются различные метрики оценки качества модели, такие как среднеквадратичная ошибка (MSE), средняя абсолютная ошибка (MAE), корень из среднеквадратичной ошибки (RMSE) и коэффициент детерминации (R2 score). Затем значения этих метрик выводятся на экран. Эти метрики позволяют оценить точность и эффективность модели на тестовых данных (рис. 6).

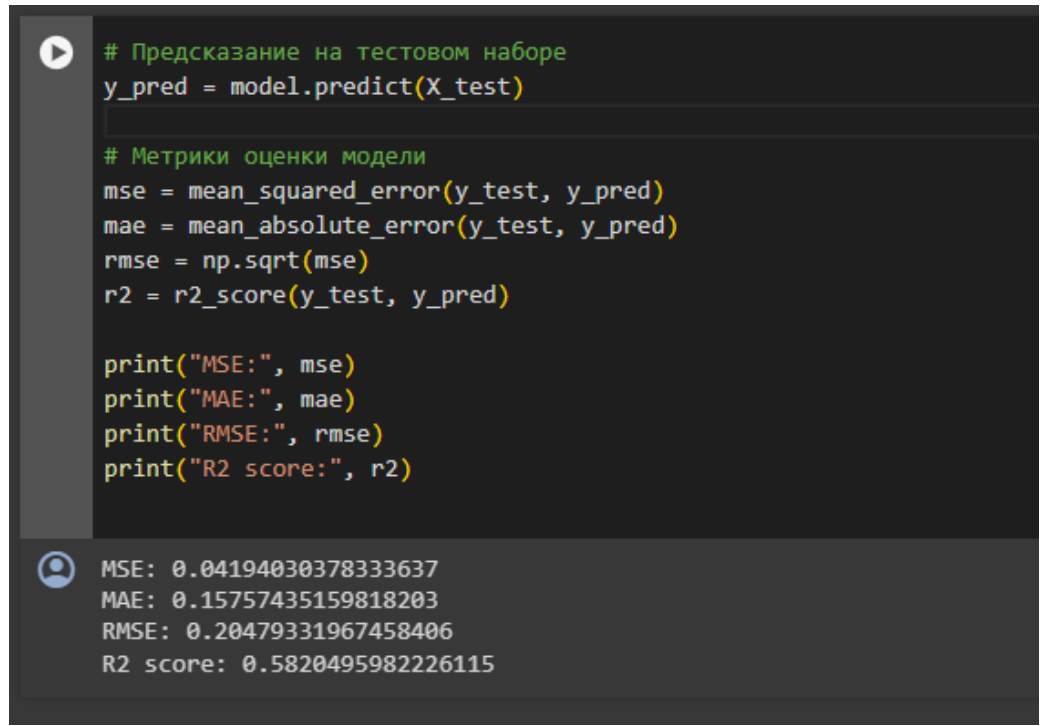

Рисунок 6 – Вывод метрик

Выполним предсказания с двумя фичами. В данном случае создадим новый датафрейм, который содержит только два выбранных признака: год выпуска автомобиля и тип двигателя. Выполняем предсказание целевой переменной на тестовом наборе данных с использованием модели, построенной на двух выбранных признаках. Затем вычислим различные

метрики оценки качества модели с использованием только этих двух признаков (рис. 7).

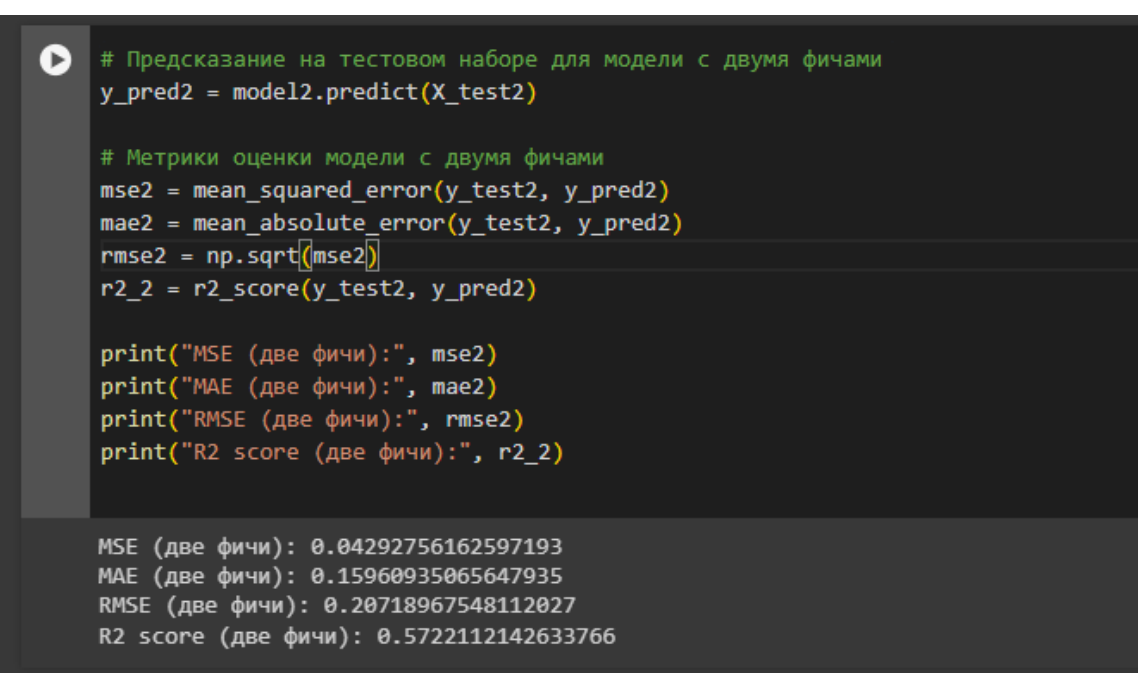

Рисунок 7 – Предсказание с двумя фичами

Попробуем использовать для прогнозирования и другие модели. Создадим модель случайного леса для решения задачи. Импортируем соответствующий класс. Затем создаем экземпляр модели с заданным параметром, который обеспечивает воспроизводимость результатов. Далее обучаем модель и выводим метрики (рис. 8).

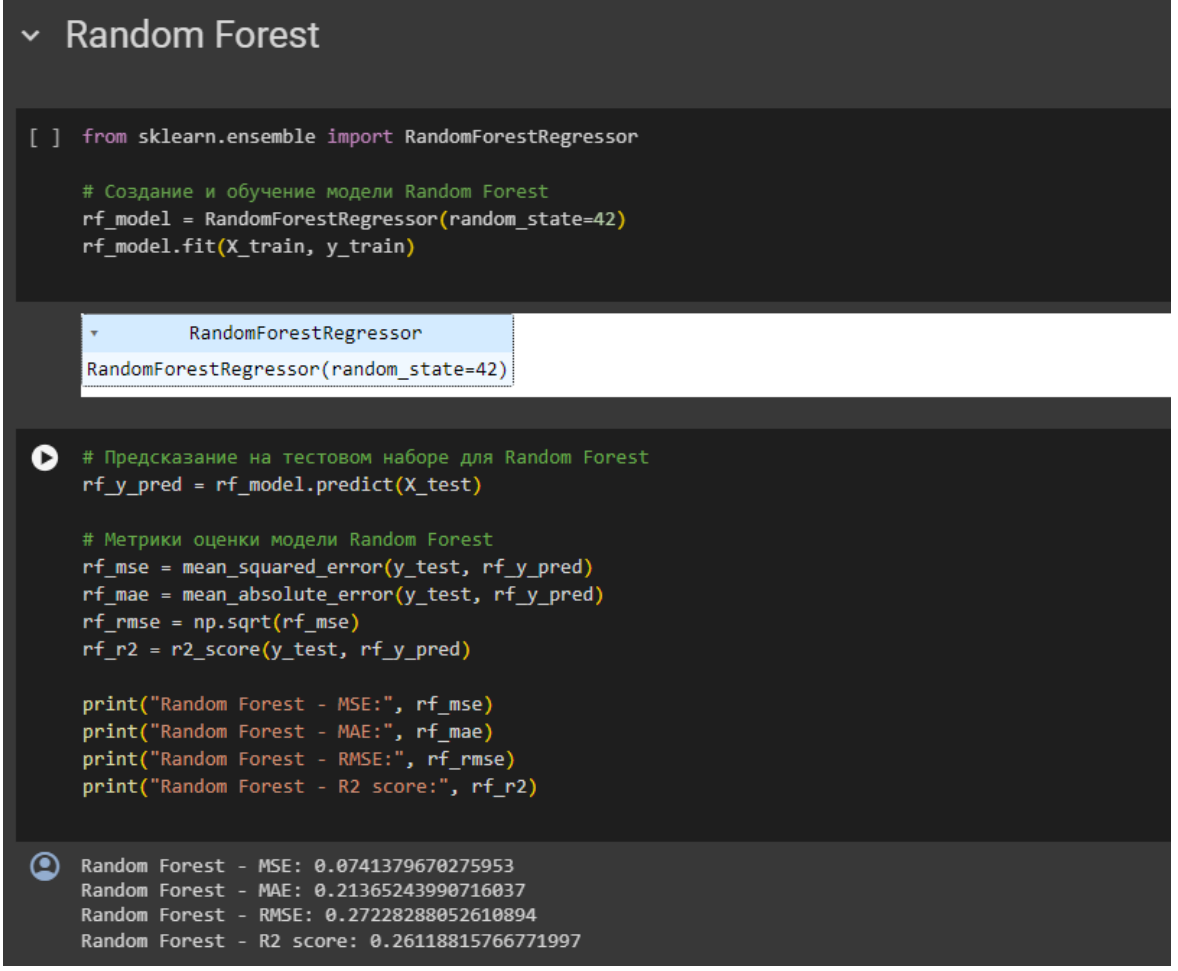

Рисунок 8 – Использование модели случайного леса

Далее код создает и обучает модель дерева решений для задачи регрессии. Затем выполняется предсказание целевой переменной на тестовом наборе данных, а затем вычисляются и выводятся метрики оценки качества модели, такие как MSE, MAE, RMSE и R2 (рис. 9).

#### Постулат. 2024. №7 ISSN 2414-4487

ż

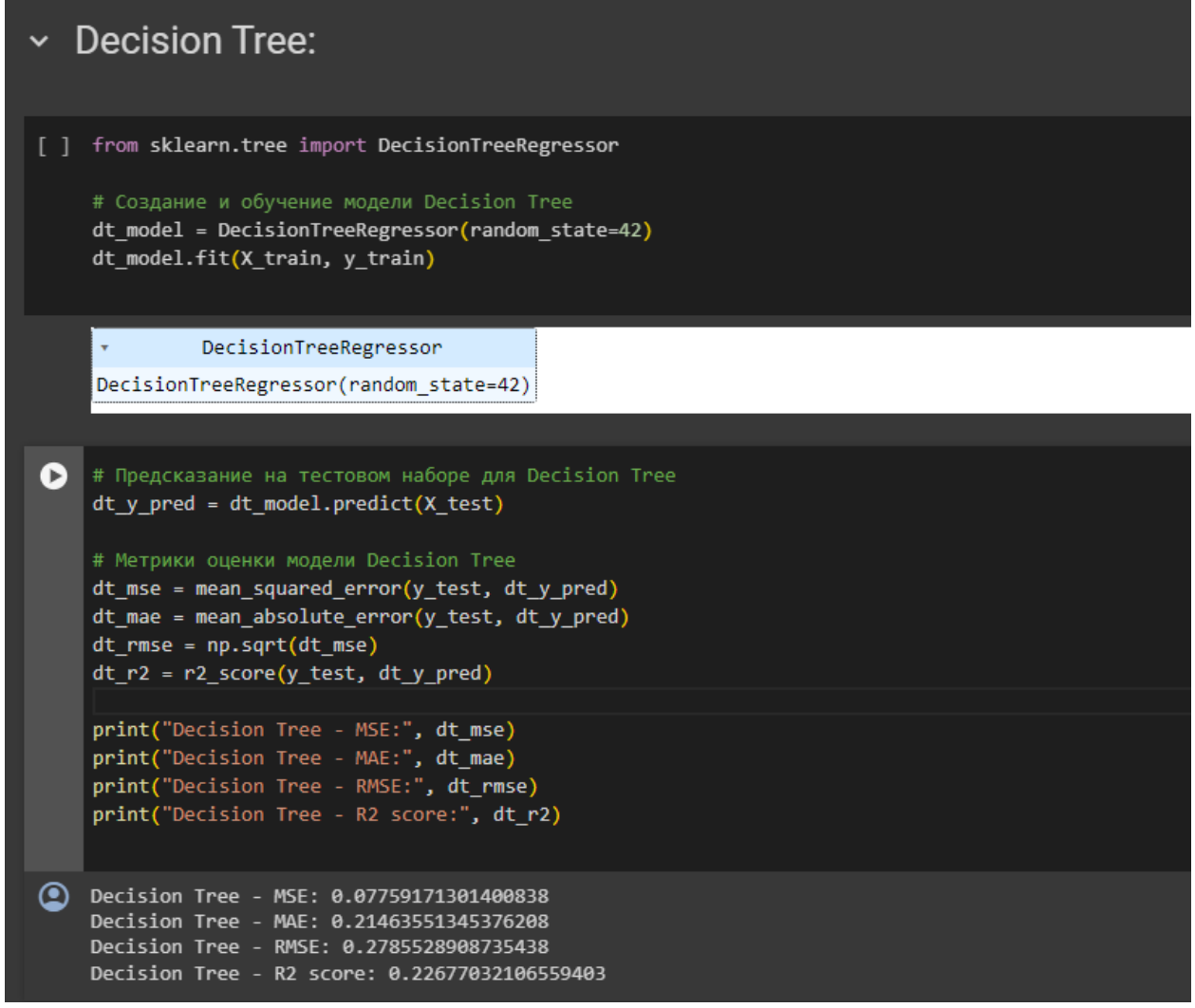

Рисунок 9 – Использование модели дерева решений

Также используем модель k-ближайших соседей (KNN) для задачи регрессии. Код выполняет предсказание целевой переменной на тестовом наборе данных, и вычисляются метрики оценки качества модели. Полученные значения метрик выводятся на экран для оценки эффективности модели KNN на тестовых данных (рис. 10).

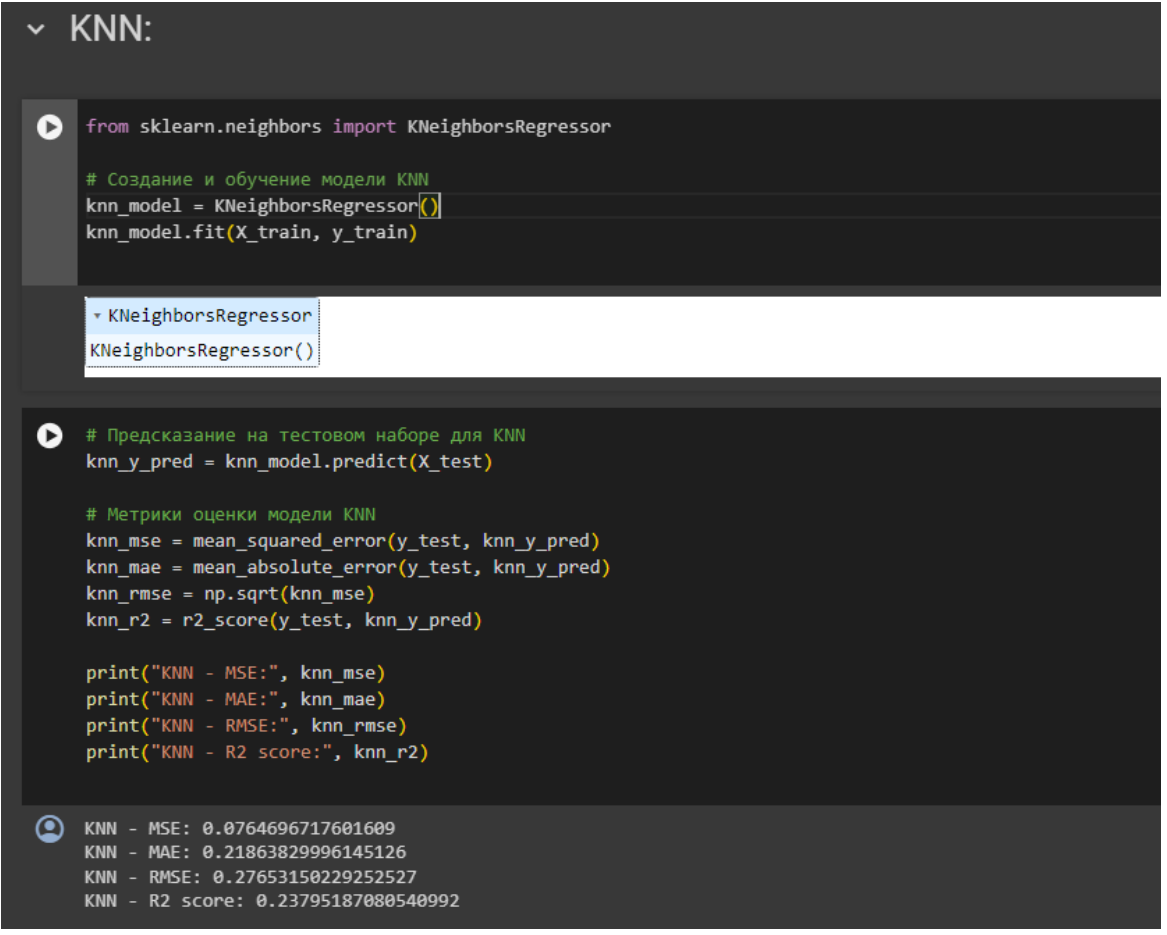

Рисунок 10 – Использование модели k-ближайших соседей

Создадим и обучим последнюю модель XGBoost. Затем выполняется предсказание целевой переменной на тестовом наборе данных, и вычисляются метрики оценки качества модели. Полученные значения метрик выводятся на экран для оценки эффективности модели XGBoost на тестовых данных.

#### Постулат. 2024. №7 ISSN 2414-4487

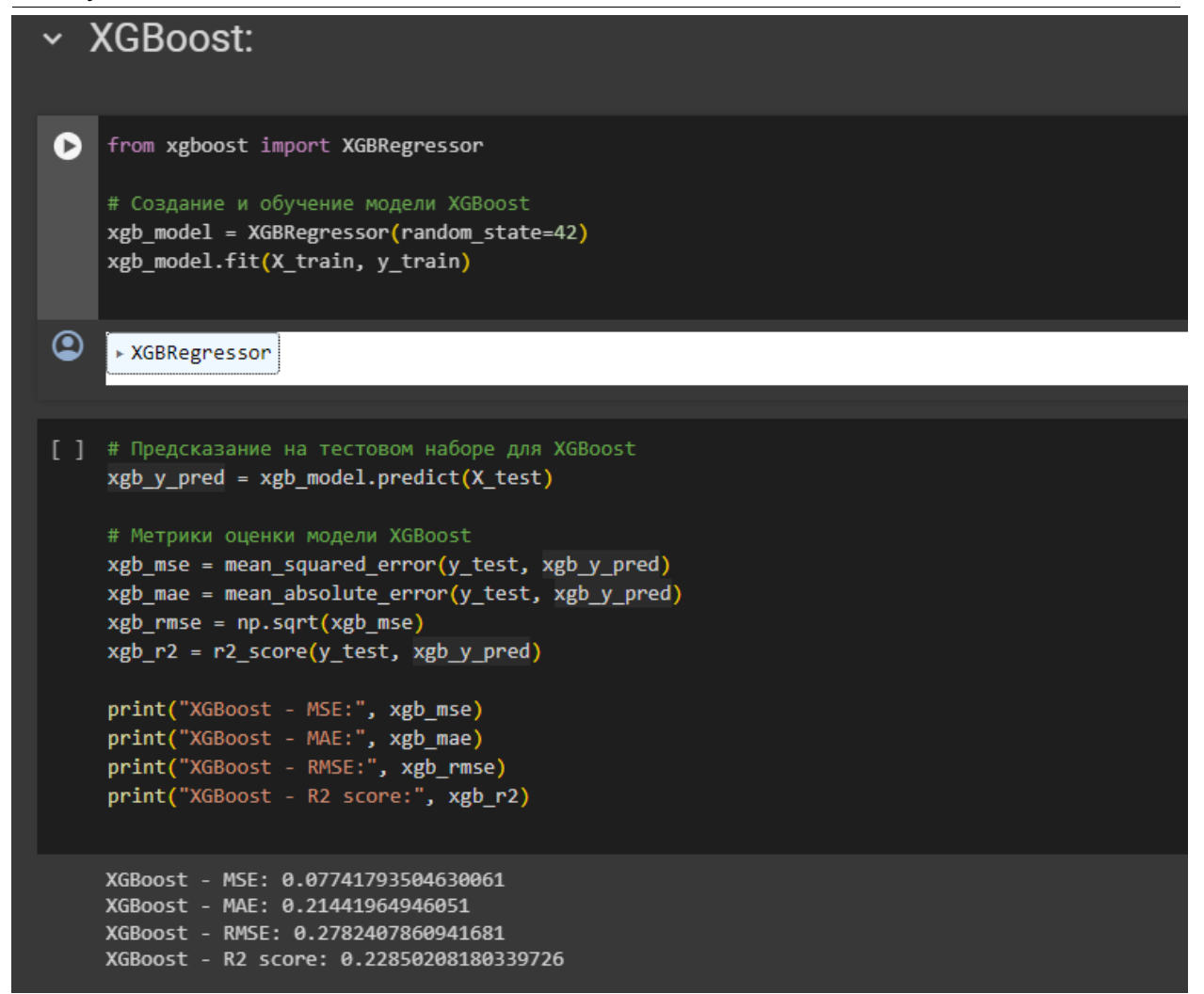

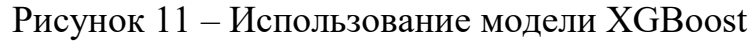

Построение моделей с прологарифмированной ценой.

**∨** С другими фичами

```
[ ] # Добавление других фичей
    X3 = data_encoded[['Year of release', 'engine_type_gasoline', 'transmission_automatic']]
    # Логарифмирование целевой переменной
    y \log = \text{data encoded['log10']}[ ] # Разделение на train и test
    X_train3, X_test3, y_train3, y_test3 = train_test_split(X3, y_log, test_size=0.2, random_state=42)
[ ] # Создание и обучение модели Random Forest
    rf model3 = RandomForestRegressor(random state=42)
    rf model3.fit(X train3, y train3)
              RandomForestRegressor
     RandomForestRegressor(random_state=42)
                        Рисунок 12. Пробуем с другими фичами
```

```
[ ] # Предсказание на тестовом наборе для Random Forest
    rf y pred3 = rf model3.predict(X test3)
    # Метрики оценки модели Random Forest
    rf mse3 = mean squared error(y test3, rf y pred3)
    rf mae3 = mean absolute error(y test3, rf y pred3)
    rf rmse3 = np.sqrt(rf mse3)
    rf_2 = r2_score(y_test3, rf_y pred3)
    print("Random Forest - MSE:", rf_mse3)
    print("Random Forest - MAE:", rf_mae3)
    print("Random Forest - RMSE:", rf rmse3)
    print("Random Forest - R2 score:", rf_r23)
    Random Forest - MSE: 0.06401756835351638
    Random Forest - MAE: 0.18438170136834003
    Random Forest - RMSE: 0.25301693293832406
    Random Forest - R2 score: 0.36204161597746365
[ ] # Создание и обучение модели Decision Tree
    dt_model3 = DecisionTreeRegressor(random_state=42)
    dt_model3.fit(X_train3, y_train3)
              DecisionTreeRegressor
    DecisionTreeRegressor(random_state=42)
[ ] # Предсказание на тестовом наборе для Decision Tree
    dt_y pred3 = dt_model3.predict(X_test3)
    # Метрики оценки модели Decision Tree
    dt_{ms}e3 = mean_squared_error(y_test3, dt_y_pred3)
    dt_mae3 = mean_absolute_error(y_test3, dt_y_pred3)
    dt_{rms} = np.sqrt(dt_{ms}e3)
```
Рисунок 13. Предсказание, метрики Random Forest

 $dt$  r23 = r2 score(y\_test3, dt y\_pred3)

```
print("Decision Tree - MSE:", dt mse3)
    print("Decision Tree - MAE:", dt_mae3)
    print("Decision Tree - RMSE:", dt_rmse3)
    print("Decision Tree - R2 score:", dt r23)
Decision Tree - MSE: 0.07086133811507966
    Decision Tree - MAE: 0.20573232361354177
    Decision Tree - RMSE: 0.2661979303358305
    Decision Tree - R2 score: 0.293840957783151
[ ] # Создание и обучение модели KNN
    knn model3 = KNeighborsRegressor()knn_model3.fit(X_train3, y_train3)
     * KNeighborsRegressor
    KNeighborsRegressor()
[ ] # Предсказание на тестовом наборе для KNN
    knn_y pred3 = knn model3.predict(X test3)
    # Метрики оценки модели KNN
    knn_mse3 = mean_squared_error(y_test3, knn_y_pred3)
    knn_mae3 = mean_absolute_error(y_test3, knn_y_pred3)
    km\_rmse3 = np.sqrt(knn_mse3)knn_r23 = r2_score(y_test3, knn_y_pred3)print("KNN - MSE:", knn_mse3)
    print("KNN - MAE:", knn mae3)
    print("KNN - RMSE:", knn_rmse3)
    print("KNN - R2 score:", knn_r23)
```
KNN - MSE: 0.06689625753775882

Рисунок 14. Предсказание и метрики KNN

```
KNN - MSE: 0.06689625753775882
KNN - MAE: 0.17950401136500005
KNN - RMSE: 0.25864310842889054
KNN - R2 score: 0.33335442982973174
```

```
[ ] # Создание и обучение модели XGBoost
    xgb model3 = XGBRegnesson(random state=42)
    xgb_model3.fit(X_train3, y_train3)
```
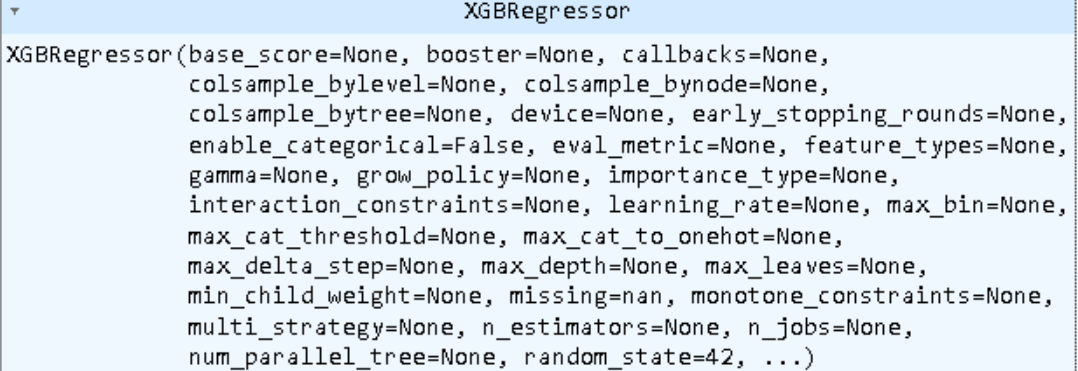

[ ] # Предсказание на тестовом наборе для XGBoost xgb\_y\_pred3 = xgb\_model3.predict(X\_test3)

```
# Метрики оценки модели XGBoost
xgb_mse3 = mean_squared_error(y_test3, xgb_y_pred3)
xgb_mae3 = mean_absolute_error(y_test3, xgb_y_pred3)
xgb rmse3 = np.sqrt(xgb mse3)
xgb_r23 = r2_score(y_test3, xgb_y_pred3)
```

```
print("XGBoost - MSE:", xgb_mse3)
print("XGBoost - MAE:", xgb_mae3)
print("XGBoost - RMSE:", xgb_rmse3)
print("XGBoost - R2 score:", xgb_r23)
```

```
XGBoost - MSE: 0.06738253874799972
XGBoost - MAE: 0.1936822821531006
XGBoost - RMSE: 0.2595814684217649
XGBoost - R2 score: 0.32850846046468696
```
Рисунок 15. Предсказание и метрики XGBoost

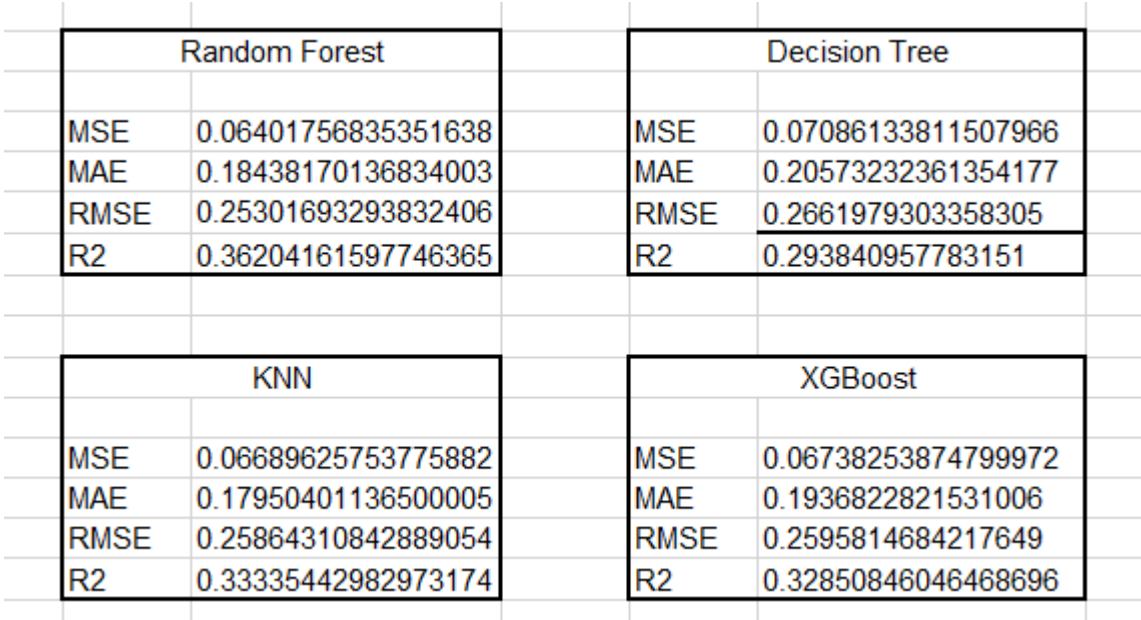

Рисунок 16. Результаты моделирования

В данном случае модель Random Forest демонстрирует лучшую производительность с точки зрения всех оценочных метрик, таких как среднеквадратичная ошибка (MSE), средняя абсолютная ошибка (MAE), корень из среднеквадратичной ошибки (RMSE) и коэффициент детерминации (R2), что указывает на более точные предсказания цен по сравнению с другими рассмотренными моделями.

#### **Выводы**

В результате исследования были изучены основы обучения искусственного интеллекта для предсказания цены продукта.

Для обучения были использован собственный набор данных, содержащие цены, характеристики и другие данные автомобилей, продающихся на сайте Drom. Были проанализированы результаты обучения на различных наборах данных и проведены эксперименты с различными конфигурациями моделей.

В результате экспериментов**,** можно сделать вывод о том, что модель Random Forest наиболее эффективна для предсказания цены.

## **Библиографический список**

- 1. Найденова К. А., Невзорова О. А. Машинное обучение в задачах обработки естественного языка: обзор современного состояния исследований //Ученые записки Казанского университета. Серия Физикоматематические науки. 2008. Т. 150. № 4. С. 5-24.
- 2. Аксютина Е. М., Белов Ю. С. Обзор архитектур и методов машинного обучения для анализа больших данных //Электронный журнал: наука, техника и образование. 2016. № 1. С. 134-141.

- 3. Донской В. И. Машинное обучение и обучаемость: сравнительный обзор // Intellectual Archive. 2012. №933. С. 19.
- 4. Гельцер Б.И., Циванюк М.М. Рублев В.Ю. Методы машинного обучения как инструмент диагностических прогностических исследований // Российский кардиологический журнал. 2020. № 12. С. 164-171.
- 5. Старостин В.С. Трансформация маркетинговых технологий в эпоху машинного интеллекта. //Вестник университета. 2018. № 1. С. 28-34.